# **MODBUS RTU Quad2000**

# MODBUS RTU Quad2000 communication protocol

[Supported device types and versions](#page-0-0) [Communication line configuration](#page-0-1) [Communication station configuration](#page-0-2) [I/O tag configuration](#page-0-3) **[Literature](#page-1-0)** [Changes and modifications](#page-1-1) [Document revisions](#page-1-2)

# <span id="page-0-0"></span>**Supported device types and versions**

MODBUS RTU supports the communication with the control systems Quad 2000 of Cooper turbo-compressors.

# <span id="page-0-1"></span>**Communication line configuration**

- Communication line category: [Serial](https://doc.ipesoft.com/display/D2DOCV11EN/Serial+and+Serial+Line+Redundant).
- Transmission parameters according to Quad 2000 (baud rate 300 up to 19200 Baud, 8 data bits, no parity, 1 stop bit).

### <span id="page-0-2"></span>**Communication station configuration**

- Communication protocol: **MODBUS RTU Quad2000**.
- Address is MODBUS address that is set in Quad 2000.

# Station protocol parameters

[Configuration dialog box](https://doc.ipesoft.com/pages/viewpage.action?pageId=3444845#ConfigurationDialogBox(D2000/CommunicationwithI/ODevices/CommunicationStations)-parametre) - tab "Protocol parameters".

They influence some optional parameters of protocol. You can define the following parameters:

#### **Table 1**

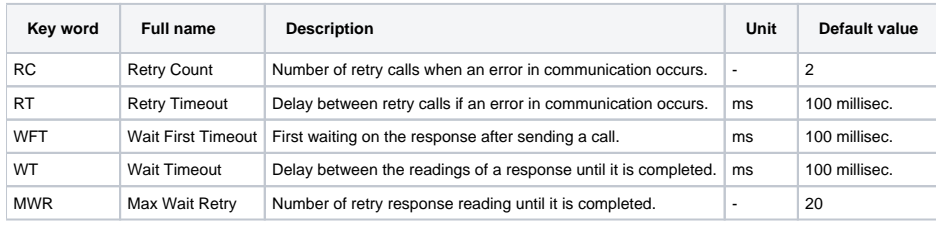

#### String with protocol parameters is written according to this rule:

Key\_word=value;Key\_word=value; ...

Example:

WT=100;MWR=20;

If a key word with valid value has not been found in the initial string, default value is used according to Table 1.

# <span id="page-0-3"></span>**I/O tag configuration**

#### I/O tags: **Ai, Ao, Ci, Co, Di, Do**

For relation between D2000 Value Type and Modbus Data Type Pre is applied this table:

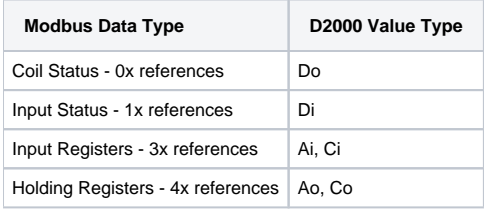

The address is Modbus register number in the range of 0 to 65535.

For Ai and Ci points, you must define a type of conversion to physical units. Conversion type RTD, 0-10V, 4-20mA, 1-5V or none is specified in Literature. You can get more detail information about settings of channels directly browsing the channel configuration on Quad display. You can also get the limit values "Zero" and "Range" for the conversion of voltage or current inputs.

#### <span id="page-1-0"></span>**Literature**

-

COOPER TURBOCOMPRESSOR - Centrifugal Compressor Quad 2000 - Modbus Communication Description - Release EDR-K-041 Rev.1

### <span id="page-1-1"></span>**Changes and modifications**

#### <span id="page-1-2"></span>**Document revisions**

Ver. 1.0 - October 29, 2002 - Creation of document

**Related pages:** ⊕

[Communication protocols](https://doc.ipesoft.com/display/D2DOCV11EN/Communication+Protocols)